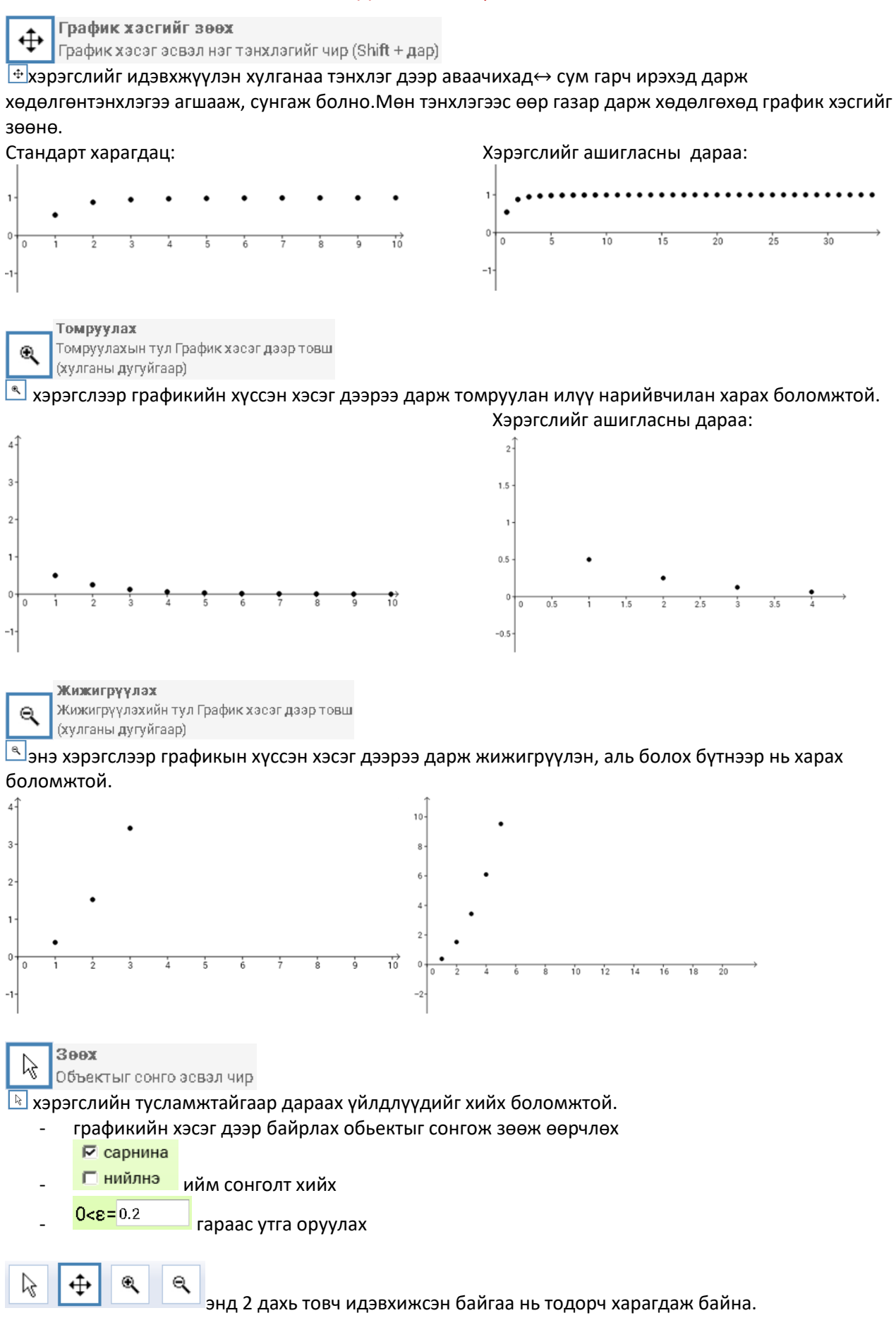

## ДА1-3.2 Зааварчилгаа:

Графикын хэсэг дээр хулганыхаа баруун товчийг дарахад гарч ирэх хэрэгслүүд:

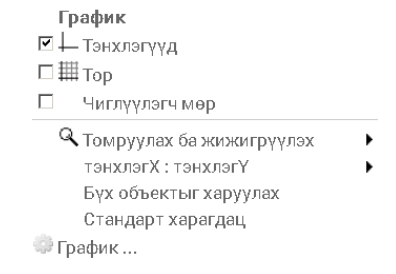

## Жижигрүүлэх ба томруулах хэмжээний хувийг 50% гэж сонгон жижигрүүлсний дараа:

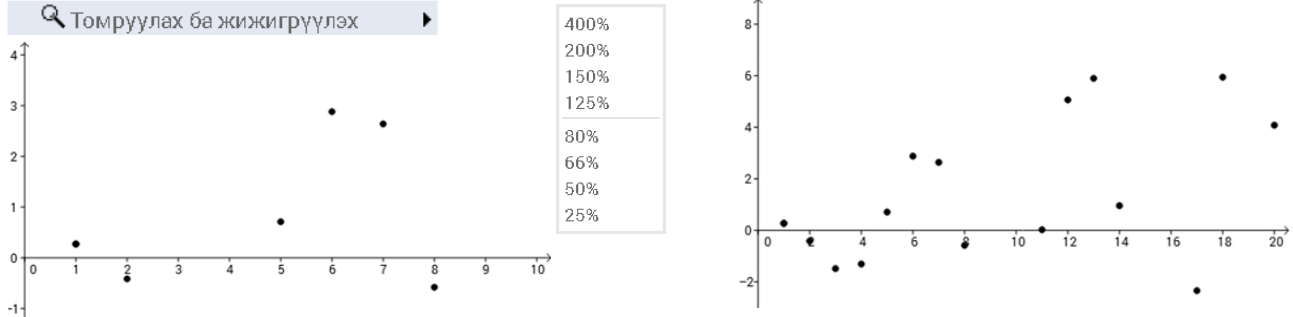

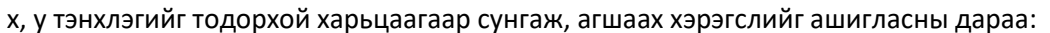

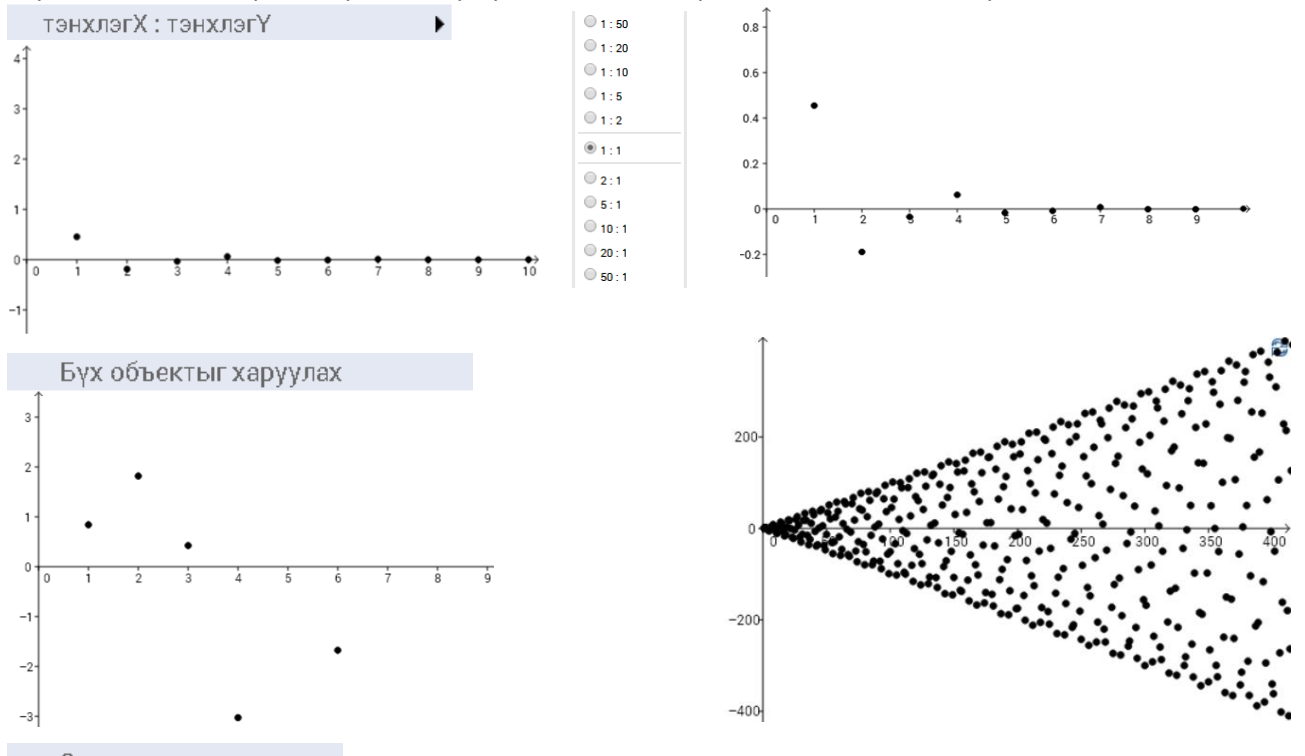

Стандарт харагдац График хэсгийн хэрэгслүүдийг ашигласны дараа графикыг анхны байдлаар харахад энэхүү хэрэгслийг ашиглана. Мөн дараагийн жишээтэй ажиллахад өмнөх үйлдэл арилаагүй байх тохиолдолд уг хэрэгслийг ашиглана.

Жишээ нь: Бүх объектыг харуулах хэрэгслийг ашигласны дараа:

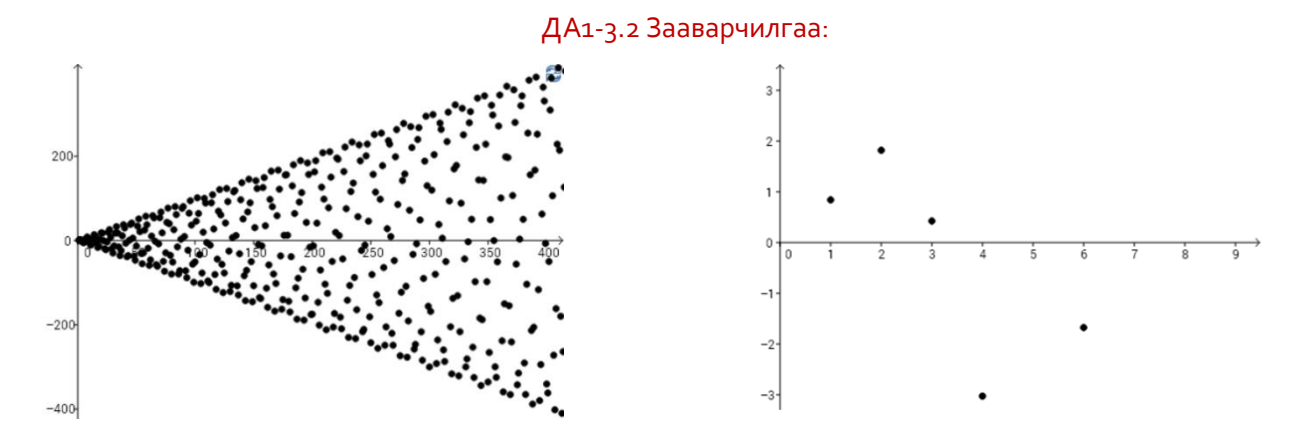

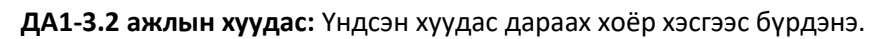

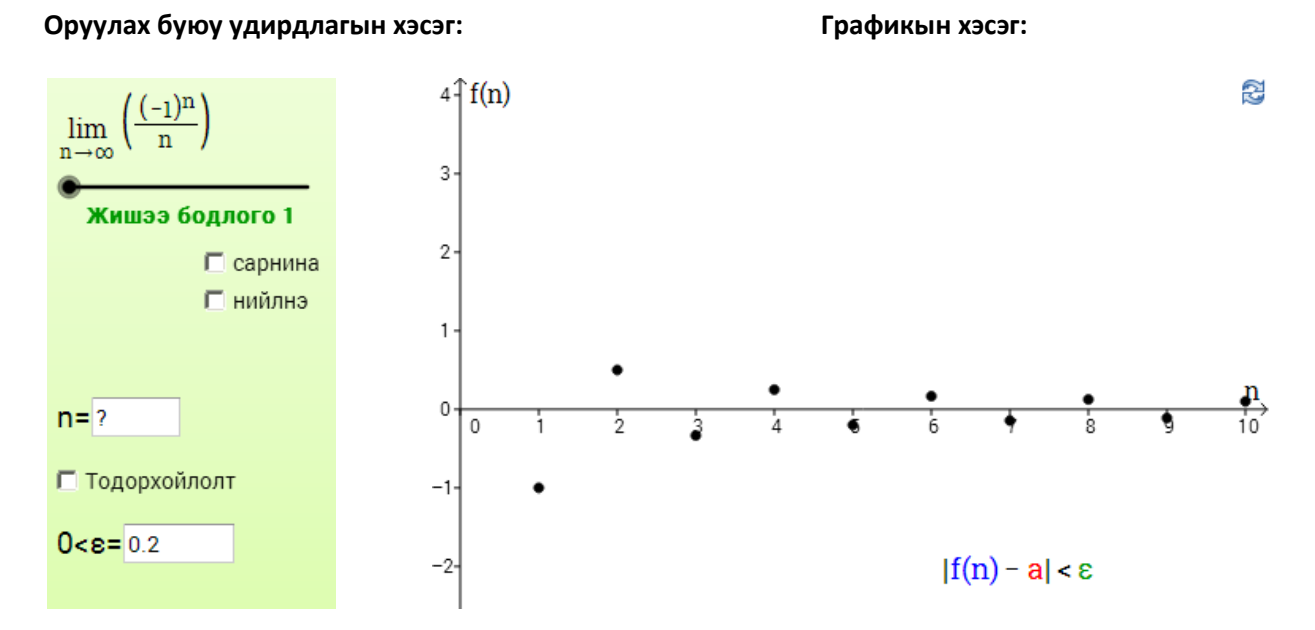

![](_page_2_Picture_111.jpeg)

## ДА1-3.2 Зааварчилгаа:

![](_page_3_Picture_32.jpeg)

*Санамж:* Багш интерактив үзүүлэнг хичээлд хэрэглэхийн өмнө сайтар ажиллаж туршиж бэлтгэсэн байх хэрэгтэй.